IP Office Installation: Additional Processes

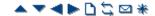

# **Upgrading the IP Office Software**

The installed IP Office Manager includes IP Office software files for control units, external expansion modules and phones appropriate to the IP Office software level. The IP Office system can be upgraded in two ways:

### Using the IP Office Manager Upgrade Wizard

The upgrade wizard is part of IP Office Manager and can be used to upgrade all types of IP Office system.

# · Upgrading the System SD Card

For IP500 V2 control units, the software on the System SD card can be upgraded by a range of methods. Then when the system is rebooted it will use the new software.

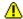

# 4 WARNINGS

#### · Check IP Office Technical Bulletins

Check the latest IP Office Technical Bulletin for the IP Office software release before proceeding any further. It may contain information relating to changes that occurred after this document was completed. Bulletins are available from <a href="http://support.avaya.com">http://support.avaya.com</a>.

### WAN3 10/100 Modules

Upgrade each WAN3 10/100 module separately and only after having upgraded the control unit and any other expansion modules.

### Upgrading pre-Level 2.1 Systems

For IP Office Systems with software Level 2.0 or earlier, the upgrade procedure must be done from a PC with a fixed IP address on the same subnet and LAN segment as the IP Office.

## · Multi-Stage Upgrades

Due to the need to adjust internal memory allocation and configuration storage, for some upgrades the control unit may need to perform multi-stage upgrade process. The table below indicates the require upgrade paths.

| Control Unit | .bin File   | Unvalidated<br>Only | Validated                                          |
|--------------|-------------|---------------------|----------------------------------------------------|
| IP406 V2     | ip406u.bin  |                     | 2.1 > 3.0 > 3.0(999) > 3.1 > 3.1(999) > 3.2 > 6.0. |
| IP412        | ip412.bin   | 1.3 > 2.1           | 2.1 > 3.0 > 3.1 > 3.2 > 6.0.                       |
| IP500        | ip500.bin   |                     | 4.0.0 > 6.0.                                       |
| IP500 V2     | ip500v2.bin |                     | 6.0                                                |

#### Multiple Managers

If more than one copy of Manager is running it is possible for the IP Office to request BIN files from a different Manager from the one that started the upgrade process. Ensure that only one copy of Manager is running when upgrading an IP Office system.

### Other IP Office Applications

Upgrading the core software of the IP Office control unit may require upgrades to associated software. Typically IP Office is compatible with the previous release of most IP Office applications, however for each IP Office core software release there may be exceptions. These exceptions will be detailed in the Technical Bulletin for the IP Office core software release.

> © 2010 AVAYA 15-601042 Issue 21.e.-09:47, 20 February 2010 (upgrading the core software.htm)

Performance figures, data and operation quoted in this document are typical and must be specifically confirmed in writing by Avaya before they become applicable to any particular order or contract. The company reserves the right to make alterations or amendments at its own discretion. The publication of information in this document does not imply freedom from patent or any other protective rights of Avaya or others.

All trademarks identified by (R) or TM are registered trademarks or trademarks respectively of Avaya Inc. All other trademarks are the property of their respective owners.

 $http://marketing tools. avay a.com/knowledge base/businesspartner/ip of fice/merged Projects/installation/upgrading\_the\_core\_software.htm$ 

Last Modified: 23/11/2009